## **BIS Help Guides**

## How to login to BIS Intranet

Stub guide

Written By: BIS Edtech Team

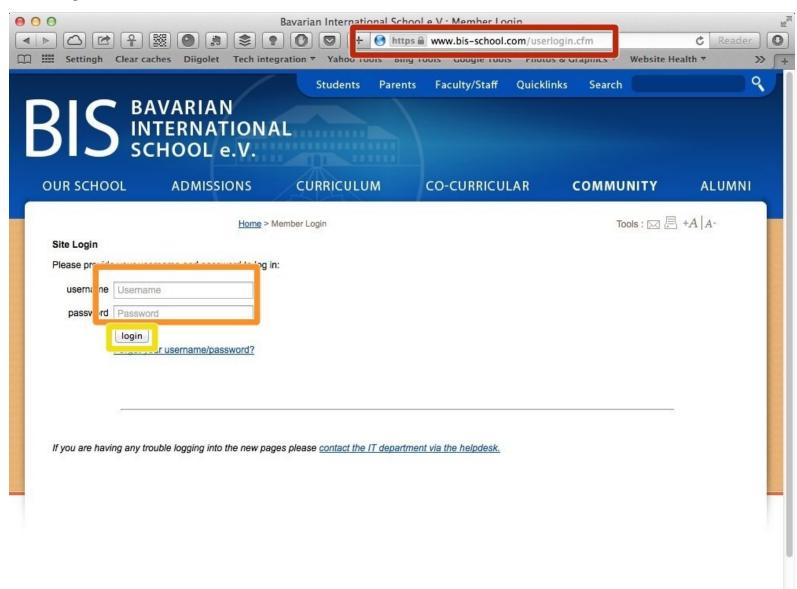

## Step 1 — Visit the Intranet login page

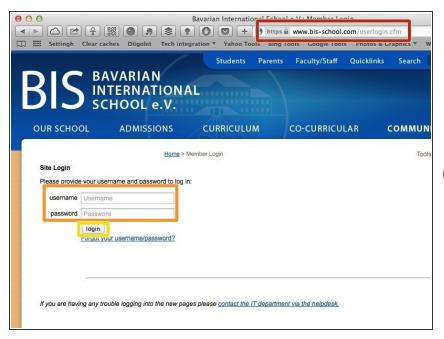

- Visit <a href="https://www.bis-school.com/userlogin.cfm">https://www.bis-school.com/userlogin.cfm</a>
- Type your username and password
- Click 'Login'
- if you have forgotten your username or password, please click on the 'Forgot your username/password' link at the bottom of the login form, and follow the instructions on screen.